## Interactive LED Diagnostic

### Welcome to the interactive LED diagnostic viewer for the HP Elite Dragonfly G2 Notebook PC

#### <span id="page-0-0"></span>**Here's how to use it…**

[LED Diagnostic](#page-1-0) (Click the link to navigate this platform's LED diagnostic states) On this page you will find an image viewer with a menu of this product's external views. To identify the location of the LEDs for each view, simply click that view. To learn more about the diagnostic behavior of each LED, hover over the information icon ( $\bullet$  ) above the LED and review the information that presents in the right-hand pane.

#### **That's it! On every page there is a link that brings you back to the Welcome page.**

## HP Elite Dragonfly G2 Notebook PC

## Keyboard

#### <span id="page-1-0"></span>Keyboard [Display panel](#page-2-0) [Left edge](#page-3-0)

**Hover your mouse over the information icons to learn more about the item.**

[Back to Welcome page](#page-0-0)

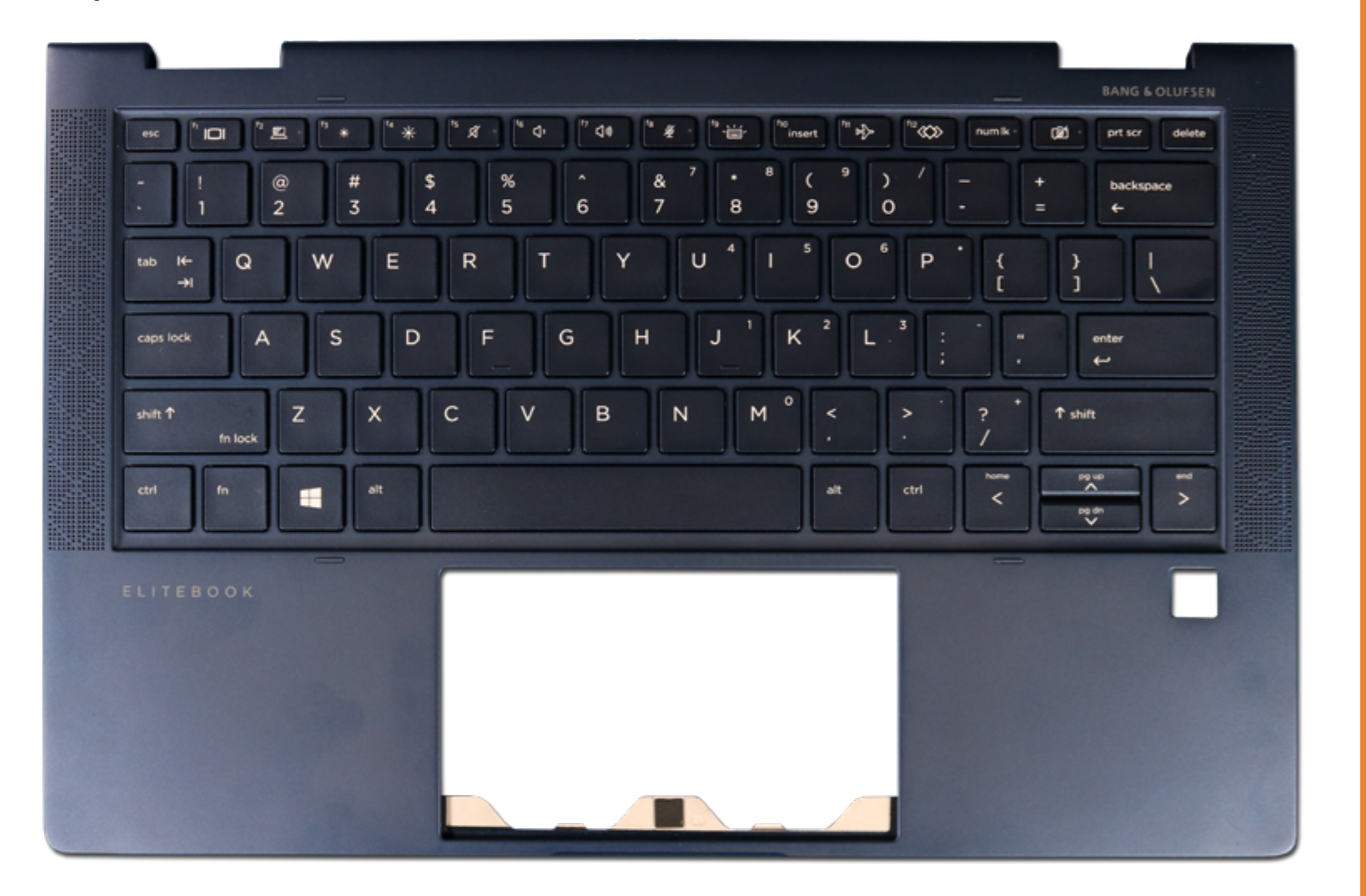

#### Montant mutter

# **Malfandone) (interacy tshutter<br>White - <b>Bila fankisik is turned on the fancion o**n soutput sound.

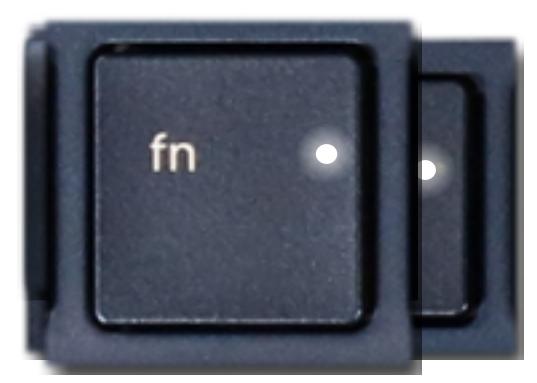

Amber - **Nada Wienk in Lum let is turned of the microphones and turned of the microphones** Amber-Findocksisofff.

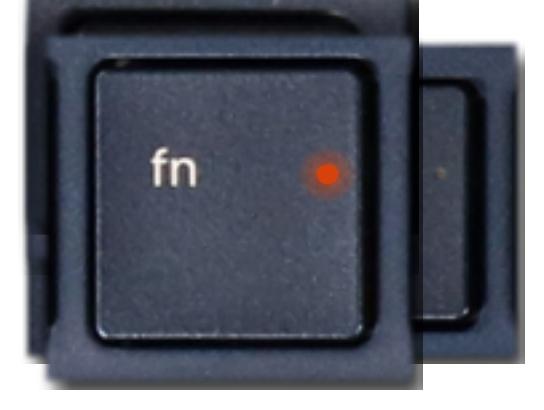

## Display panel

[Back to Welcome page](#page-0-0)

<span id="page-2-0"></span>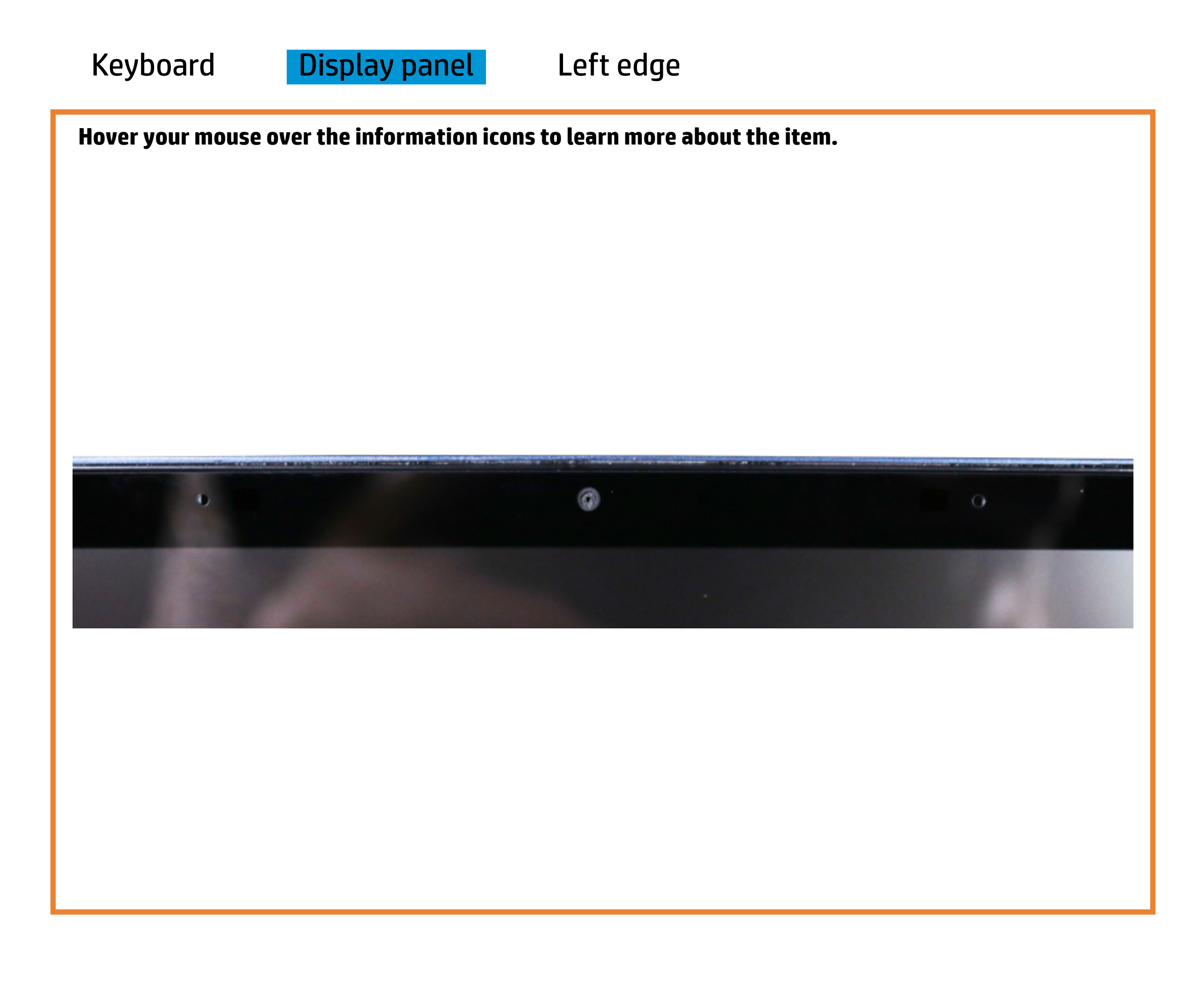

#### HD camera

White - HD camera is in use.

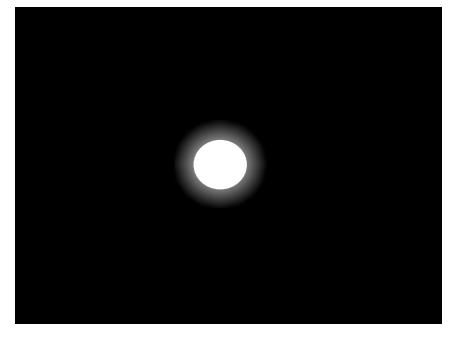

Off - HD camera is not in use.

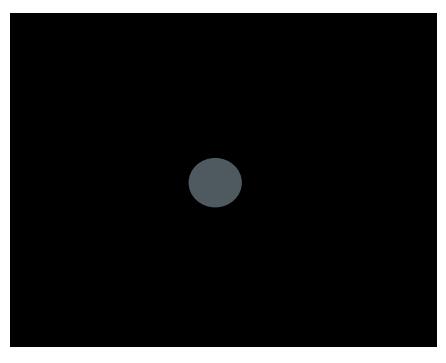

## Left edge

<span id="page-3-0"></span>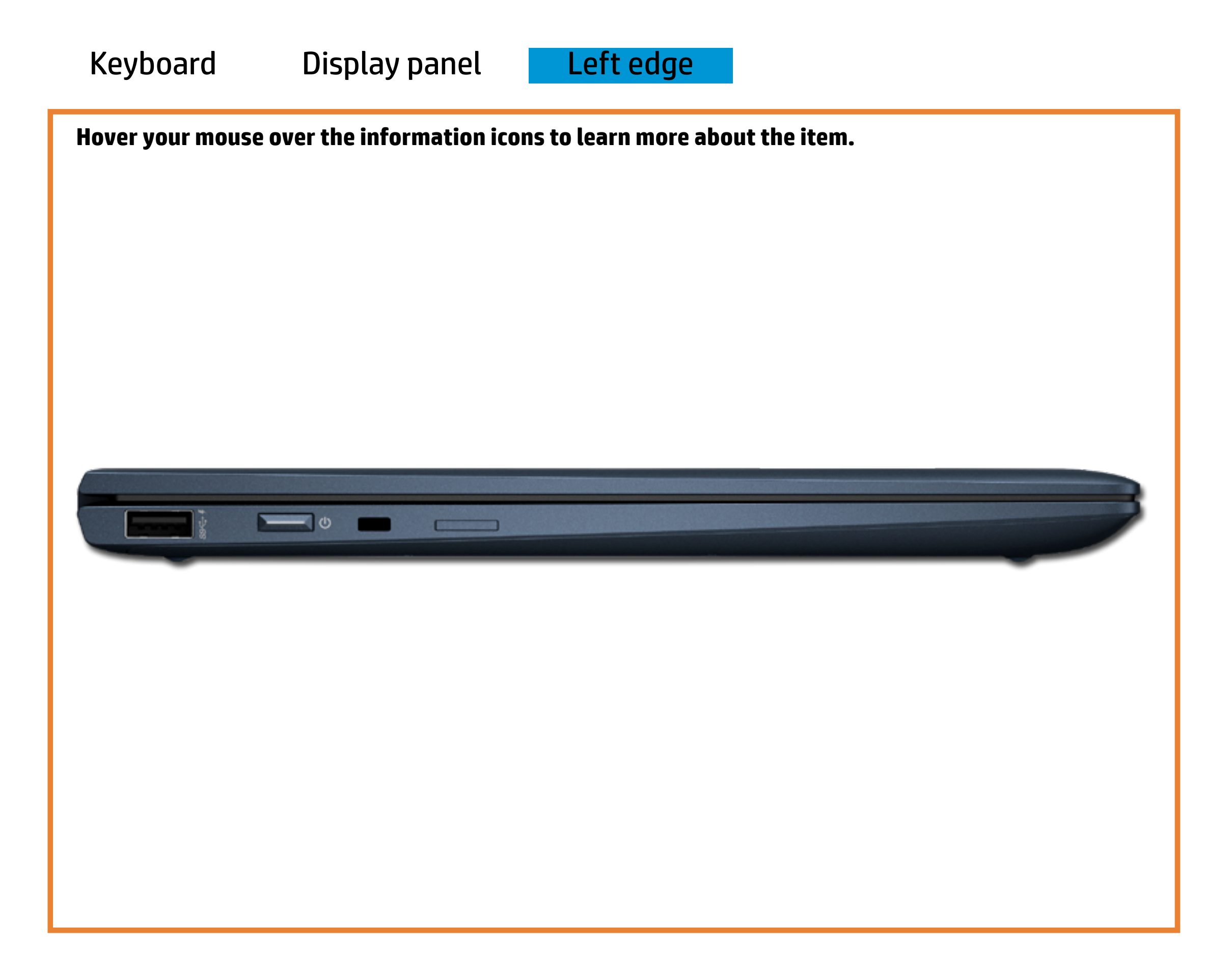

[Back to Welcome page](#page-0-0)

#### Power/Standby button

White - Notebook power is on.

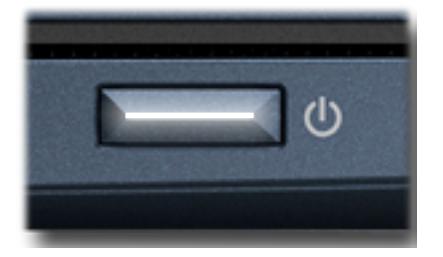

Off - Notebook power is off.

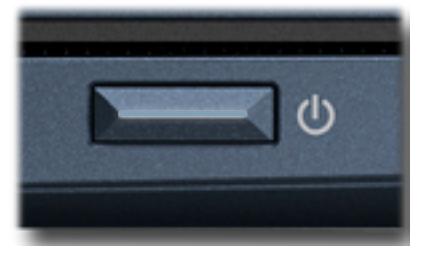

Pulsing white - Notebook is in Sleep mode.

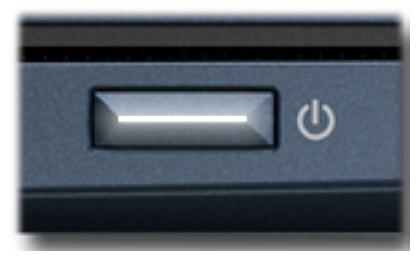